# Canvas Rich Content Editor Accessibility Checklist

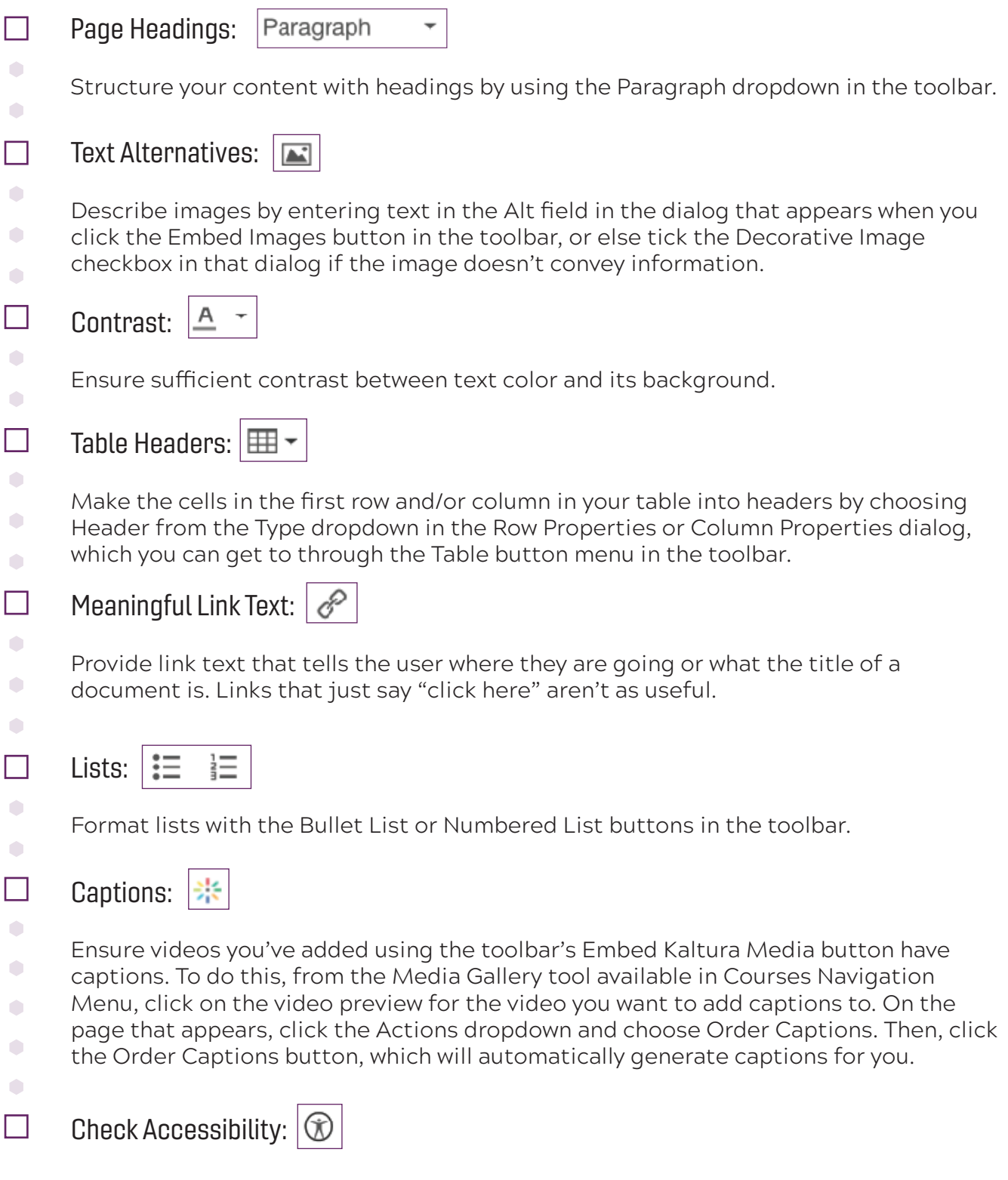

To verify that your content is accessible, click the Check Accessibility button in the toolbar. It won't catch everything, but it's a start!

### Learn More

For more information, check out the Canvas Guide, "General Accessibility Design Guidelines", at <https://cutt.ly/canvas-access>

# Canvas Rich Content Editor Accessibility Checklist

#### **Documents**

Documents you provide to your students, such as Word, PowerPoint, or PDF files should also be accessible, and most of the same principles listed previously still apply. To learn how to make these documents accessible, check out the following:

- Make your PowerPoint presentations accessible (<https://cutt.ly/ppt-access>)
- Make your Word documents accessible [\(https://cutt.ly/word-access](https://cutt.ly/word-access))
- $\bullet$  To make accessible PDFs, the best strategy is to ensure the original documents you made the PDFs from are accessible. If you don't have access to those, you can: Use Acrobat Pro to create and verify PDF accessibility ([https://cutt.ly/pdf](https://cutt.ly/pdf-access)-access)

#### Scan Site with UDOIT

You can also run an accessibility scan of your course site as a whole using the UDOIT tool available from the Courses Navigation Menu, which is the column to the left of the Main Region.

Information on what UDOIT will check for can be found here:<https://cutt.ly/udoit>